# **PICAXE-28X1 (OCR / AQA ASSEMBLER)**

### **Programming PICAXE-28X1 with OCR / AQA Assembler Code:**

Many schools teaching OCR and AQA A-Level Electronics have asked if it is possible to program their existing PICAXE chips using the 'generic assembler code' specified on these courses. Revolution Education have therefore developed a special free compiler for this purpose. Assembler programs can also be simulated on screen before download to the real chip.

*Instructions to enable the OCR/AQA compiler in the free PICAXE Programming Editor software (Windows):*

- 1) Ensure you are using version 5.2.10 or later (Help>About menu). Update is free from www.picaxe.co.uk
- 2) From the View>Options>Mode menu select the PICAXE-28X1 chip type
- 3) Click the 'Advanced' button that appears beside the chip type
- 4) Enable the OCR or AQA option as appropriate.

The special PICAXE-28X1 compiler simply 'adds' the assembler commands to the normal PICAXE compiler, so BASIC programming (and test features such as 'debug') can still be used on assembler enabled computers.

Please see the following sections for notes on both the OCR and AQA command sets.

#### **OCR Assembler Notes:**

Please see the PICAXE manual for the normal PICAXE download circuit, which is not changed for OCR use. Please note that, as with most commercial compilers, hex numbers should be preceded with 0x or \$ (see above). Registers s0 to s7 are predefined for immediate use (PICAXE b0 to b7), as are the i/o ports Q (PICAXE outpins) and I (PICAXE pins). *Note that the PICAXE chip does not operate at the same speed as a PIC programmed in raw assembler code. However PICAXE is still a very convenient and low cost method to teach the OCR A2 requirements.*

All the OCR defined assembler commands listed overleaf are included. In addition these 3 subroutines are predefined:

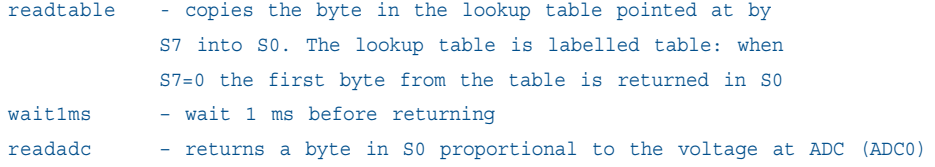

The following extra subroutines are also predefined for extension work (not in specification):

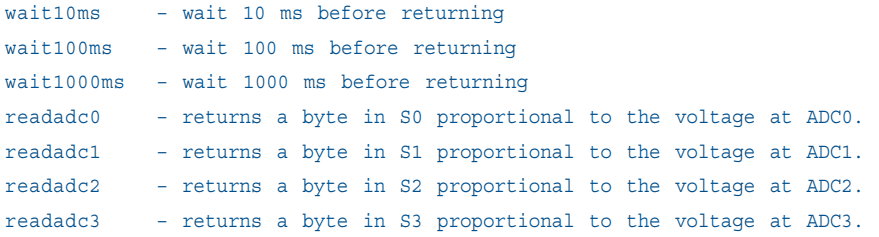

## **PICAXE-28X1 (OCR)**

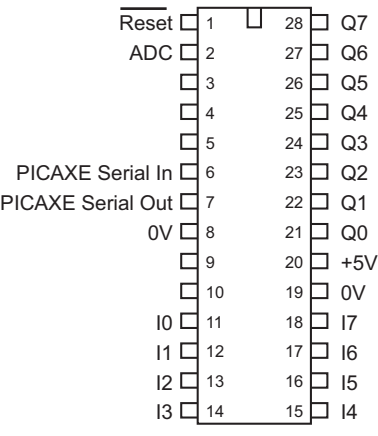

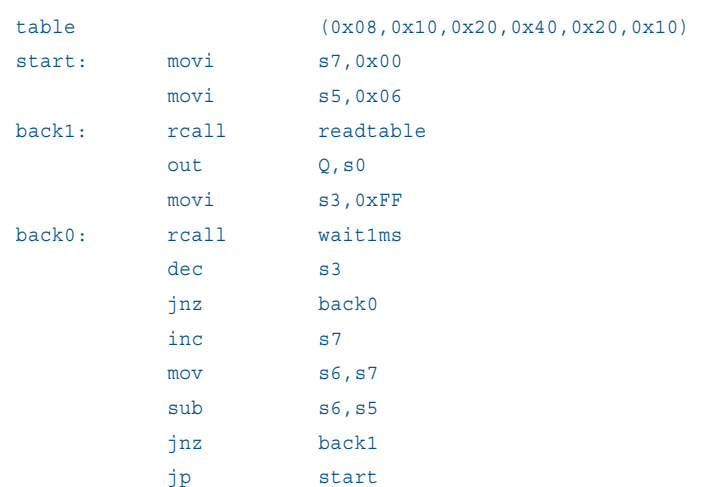

To preload the table for the 'rcall readtable' the normal PICAXE 'table' command is used e.g.

#### OCR Instruction Set:

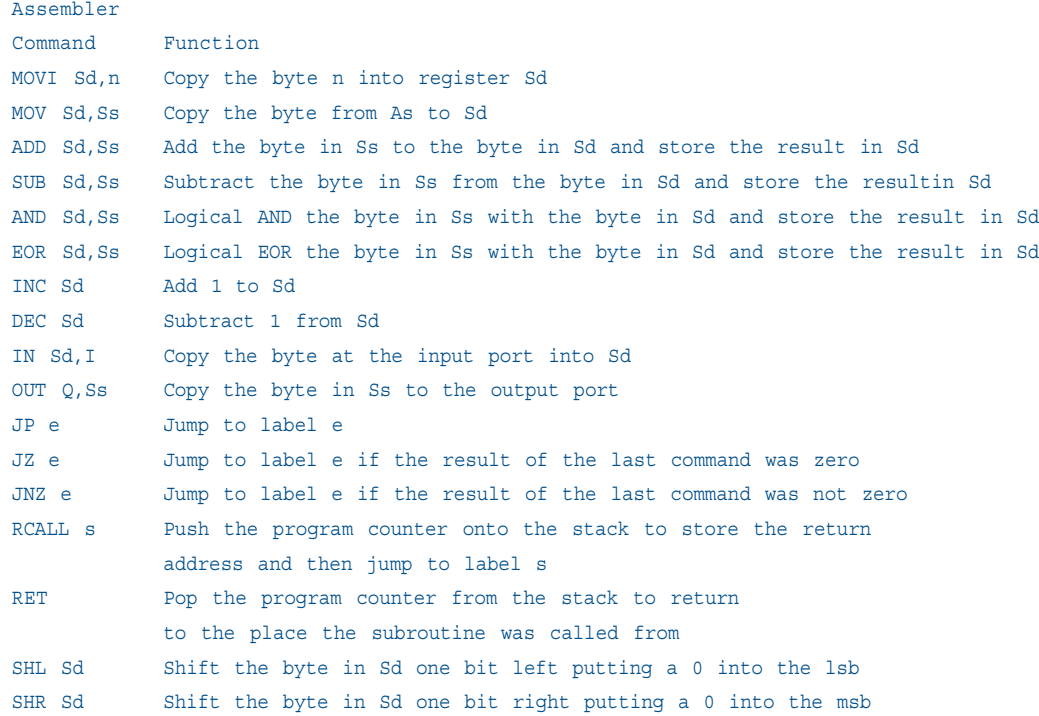

#### **AQA Assembler Notes:**

Please see the PICAXE manual for the normal PICAXE download circuit, which is not changed for AQA use. Please note that, as with most commercial compilers, hex numbers should be preceded with 0x or \$ The registers listed below are predefined.

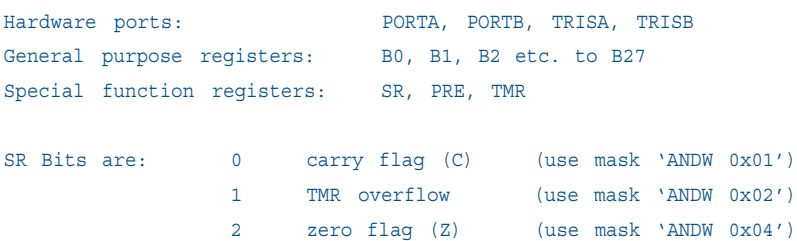

28 D B.7 27 □ B.6  $26$   $\Box$  B.5  $25 \Box B.4$ 24  $\Box$  B.3  $23 \square$  B.2  $22 \square$  B.1 21  $\Box$  B.0 20 □ +5V  $19$  D  $0$ V 18 A.7  $17 \square$  A.6 16 A.5  $15 \square$  A.4 Reset  $\Box$  1 ADC0 ロ2 ADC1 □ 3 ADC2  $\Box$  4 ADC3  $\Box$  5 PICAXE Serial In ロ 6  $PICAXE$  Serial Out  $\Box$  7 0V □ 8 A.0 □ 11 A.1  $\Box$  12  $A.2 \square$  13  $A.3 \Box$  14  $\Box$  $\Box$  10

*Note that the PICAXE chip does not operate at the same speed as a PIC programmed in raw assembler code. However PICAXE is still a very convenient and low cost method to teach the AQA A2 requirements.*

All the AQA defined assembler commands listed below are included. The following extra subroutines are also predefined for practical extension work (note these are not part of the specification and so must not be used in exams):

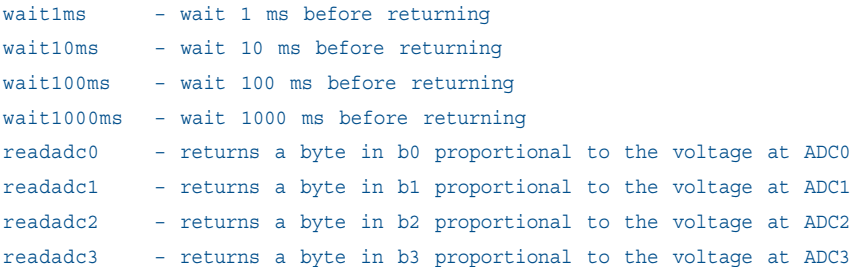

#### AQA Instruction Set:

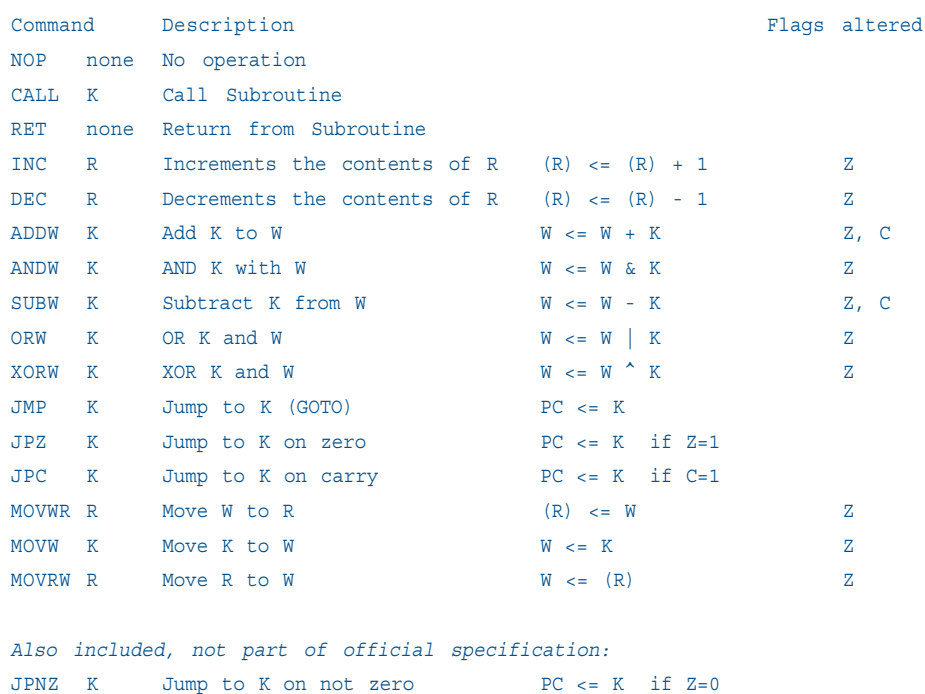

**PICAXE-28X1 (AQA)** 

**3**

JPNC K Jump to K on not carry PC <= K if C=0

AQA Additional notes:

1) NOP timing loops can be simulated on screen but won't time correctly on the PICAXE system, but this is not a huge issue as students often use a standard predefined subroutine like 'wait1ms' to cause a longer delay when experimenting (note this is not allowed in the exam unless stated in the question). More complex timer delays using TMR and PRE do work (see examples overleaf). It has been assumed that loading a value into TMR resets (clears) the timer overflow bit in SR.

2) TRIS does not work on portB on the PICAXE-28X1 as these pins have a fixed output layout in the PICAXE-28X1 system. However TRISA is fully functional and gives 8 full bidirectional pins, and so is recommended as the default port to use. PORTB/TRISB are still available, but can only be used as all outputs (ie the value passed to TRISB is effectively ignored and left at 0x00). Therefore a simple workaround is to simply state to students that you must always use TRISB with value of 0x00 on the PICAXE system! The analogue inputs (ADC0-3) can be used with the predefined 'call readadcX' subroutines if desired for extension exercises.

3) The AQA example notes gives multiple examples of direct writes to register address numbers and jumps to direct memory locations e.g.

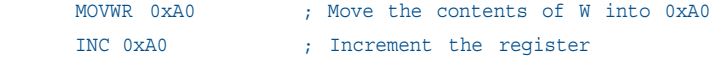

This does demonstrate to students how register addresses work but is generally not used by commercial programmers - it is extremely difficult to remember / understand multiple register address numbers and is just asking for bugs in the generated code! In 'commercial assembler' the register would therefore normally be 'named' to an easily understandable name, so the code becomes more readable.

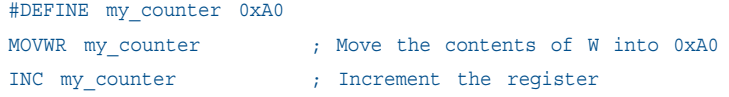

This is exactly the same, but much easier to understand and program.

In 'PICAXE AQA assembler' direct register numbers are not available and so the same system of register re-naming is achieved using the symbol command and the predefined general purpose registers b0-b27

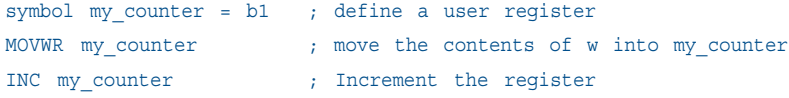

4) JPNZ and JPNC commands are supported as well as JPC and JPZ in the PICAXE version. However it should be remembered that these are not part of the official AQA specification and so must not be used in exams.

```
Example 1 - Time Delay using predefined routines to flash all outputs on PORTB
; Flash the output pins at a 0.5Hz rate. The outputs
; will be on for one second and off for one second.
Init: movw 0
     movwr PORTB ; All PORTB off. Set PORTB before TRISB so pins are in
                        ; known condition before they are converted to outputs
     movwr TRISB : All PORTB as outputs
Main: call wait1000ms ; wait 1 second (1 second = 1000 ms)
     movrw PORTB ; Read outputs
     xorw 0xFF ; xor'ing each bit inverts it
     movwr PORTB ; Set outputs
      jmp Main ; back to start
Example 2 - Time Delay using TMR/PRE to flash all outputs on PORTB
; Flash the output pins at a 0.5Hz rate. The outputs
; will be on for one second and off for one second.
; One second delay is too long, so it is actually made up of 20 lots of 50ms.
symbol mycounter = b0 ; define a register with an easy to use name
Init: movw 00
     movwr PORTB ; All PORTB off
```
movwr TRISB ; All PORTB as outputs

Strt: movw 20 ; Loop 20 x 50ms = 1000ms movwr mycounter ; save 20 in mycounter

Main: movw 200 ; 200 x 250us = 50ms delay

```
; (loading TMR automatically clears the timer overflow bit in status SR)
Lp: movrw SR ; Check the Status Register
                      ; Status will be %xxxxx0x if timer still active
                                  ; or %xxxxx1x if timer expired
     andw 2 ; now mask off the timer expired bit (2 = %00000010 in binary)
                      ; W result will now be 0 if timer still active, W = 0 so Z bit = 1
                      ; or 2 if timer expired, W = 2 so Z bit = 0
     jpz Lp ; If Z set (Z=1) then timer is still active so loop back up
     dec mycounter ; Decrement the value of mycounter
                      ; Z bit now = 1 if the decrement result is 0
      jpz Tog ; Looped 20 times? if Z bit is 1 we have finished and so goto Tog
     jmp Main ; Z bit is 0 so mycounter is not 0, so not done 20 yet so loop back up
Tog: movrw PORTB ; Read outputs
     xorw 0xFF ; xor'ing each bit inverts it
     movwr PORTB ; Set outputs
      jmp Strt ; Start another 1 second loop
```
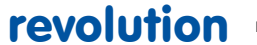

movwr PRE movw 250 movwr TMR

```
Example 3 - Demonstrate use of C carry bit
; Find the largest number that when 123 is added to
; it does not exceed 255. The result is displayed on
; the Port B output pins as a binary pattern.
symbol mynumber = b1 ; define a register with an easy to use name
Init: movw 0
     movwr PORTB ; All PORTB off
     movwr TRISB ; All PORTB as outputs
     movwr mynumber ; also reset mynumber to 0
Test: movrw mynumber ; Get the number and ...
     addw 123 ; ... add 123 to it
     jpc Got ; Overflowed if C=1, so result is greater than 255
     inc mynumber ; Not overflowed so try the next number
     jmp Test
Got: dec mynumber ; This number caused overflow so ...
                       ; ... result of experiment is actually one less
     movrw mynumber ; Get correct result
     movwr PORTB ; Put the result to the output pins
; **** optionally use the PICAXE debug command to show mycounter (b1) value
; debug
; ****
Done: jmp Done ; Finished - ever lasting loop
```